# SIAFI Sistema Integrado de<br>do Governo Federal

# **Manual do Usuário**

**Detalhar Registro de Carga**

Data e hora de geração: 13/05/2025 01:06

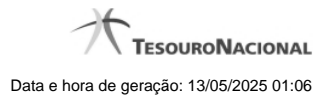

**1 - Detalhar Registro de Carga 3**

# **1 - Detalhar Registro de Carga**

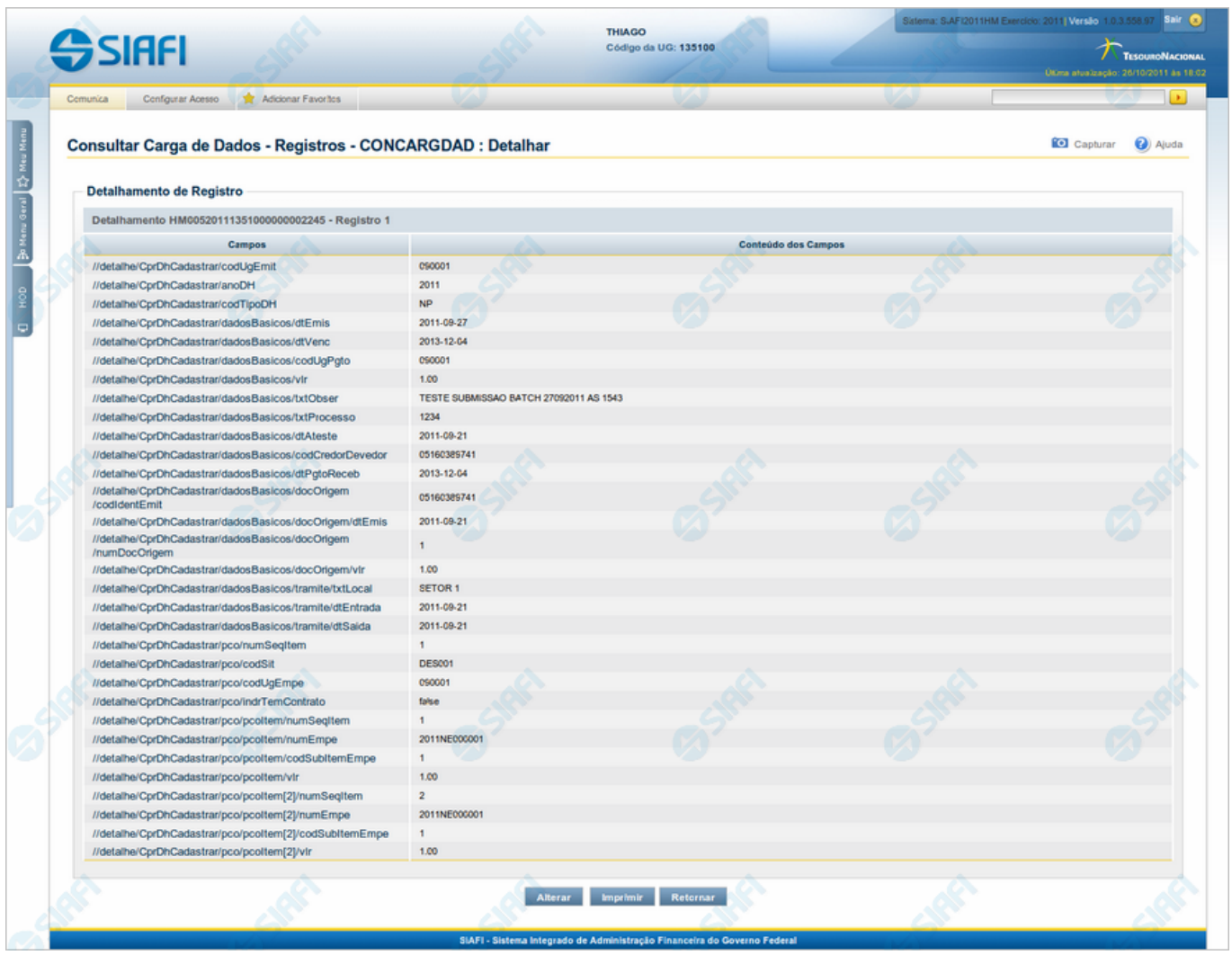

### **Detalhar Registro de Carga**

Exibe o conteúdo de um registro do arquivo de entrada para o processamento da Carga de Dados.

## **Campos**

**Detalhamento de Registro** - Bloco constituído pelos campos descritos a seguir.

**Campos** - Nome do campo, conforme informado no layout do arquivo;

**Conteúdo dos Campos** - Reprodução dos dados encontrados no campo correspondente, no registro que está sendo visualizado.

### **Botões**

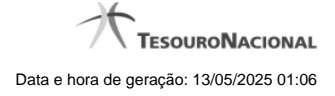

4

**Alterar** - Clique nesse botão para alterar o conteúdo do registro que está sendo visualizado.

**Imprimir** - Clique nesse botão para imprimir o conteúdo do registro que está sendo visualizado.

**Retornar** - Clique nesse botão para voltar à consulta aos Registros da Carga de Dados.

### **Próximas Telas**

[Alterar Registro de Carga](http://manualsiafi.tesouro.gov.br/importacao-e-exportacao-de-dados/carga-de-dados/consultar-carga-de-dados/detalhar-carga-de-dados/consultar-registro-de-carga/detalhar-registro-de-carga/alterar-registro-de-carga)